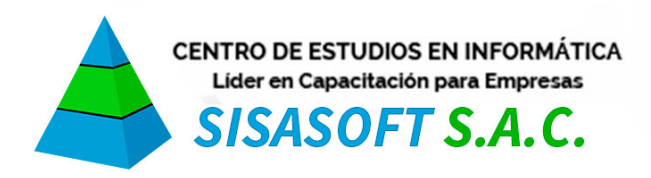

RUC 20549406883 Av. Arenales 1534 - Of. 204 - A, Lince

# **CURSO EXPERTO AUTOCAD 2017 – BÁSICO**

## **Sesión 1.- Entorno de trabajo**

- Inicio y reconocimiento del entorno de AutoCAD
- Descripción de las partes principales de la pantalla
- Configuración del área de dibujo
- Administración de Archivos de dibujo \*.dwg
- Ajuste de la rejilla comando GRID
- Límites de visualización comando LIMITS
- Limitar el movimiento del cursor comando SNAP
- Dibujo de líneas comando LINE
- Desplazamiento de la vista en el plano de la pantalla comando PAN
- Cambiar la ampliación de un dibujo comando ZOOM
- Selección de objetos
- Remover objetos comando ERASE

#### **Sesión 2.- Unidades de medida y sistema de coordenadas**

- Determinación de las unidades de medida comando UNITS
- Especificación de coordenadas cartesianas y polares
- Restringir el movimiento del cursor comando ORTHO
- Rastreo polar
- Entrada dinámica
- Dibujar círculos comando CIRCLE
- Recortar objetos comando TRIM
- Alargar objetos comando EXTEND
- Referencia a objetos comando OSNAP
- Parámetros del comando CIRCLE
- Mostrar coordenadas comando ID
- Medir distancia y ángulo comando DIST
- Rastreo de referencia a objetos OTRACK

## **Sesión 3.- Edición y dibujo de Objetos**

- Copiar objetos Comando COPY
- Mover objetos Comando MOVE
- Dibujar rectángulos comando RECTANG
- Desfase de objetos comando OFFSET
- Copia simétrica comando MIRROR
- Dibujar polígonos comando POLYGON
- Dibujar elipses comando ELLIPSE
- Redondear y empalmar objetos comando FILLET
- Aplicar bisel a los objetos comando CHAMFER
- Dibujar arcos comando ARC
- Cambiar la longitud de los objetos comando LENGTHEN
- Alineación de objetos comando ALIGN
- Dividir objetos entre dos puntos comando BREAK
- Unir objetos comando JOIN

#### **Sesión 4.- Capas y Propiedades de Objetos**

- Manejador de capas comando LAYER
- Regenerar objetos comando REGEN
- Mostrar grosores de línea modo LWT
- Establecer grosores de línea actual comando LWEIGHT
- Escala de los tipos de línea variable de sistema LTSCALE
- Copiar propiedades de objetos comando MATCHPROP
- Creación de una matriz de objetos comando ARRAY (Rectangular y Polar)
- Edición de matrices de objetos comando ARRAYEDIT
- Dibujar arandelas comando DONUT
- Controlar el relleno de los objetos comando FILL
- Rotación de objetos comando ROTATE
- Ampliar o reducir el tamaño de los objetos comando SCALE
- Estirar objetos comando STRETCH

# **Sesión 5.- Crear estilos de texto y sombreado**

- Crear objetos de texto en línea múltiple comando MTEXT
- Crear objetos de texto en una línea comando TEXT
- Crear estilos de texto comando STYLE
- Buscar y reemplazar texto comando FIND
- Aplicar el corrector ortográfico comando SPELL
- Aplicar sombreado y relleno a los objetos comando HATCH
- Editar sombreados o rellenos comando HATCHEDIT

# **Sesión 6.- Dimensionado**

- Crear estilo de dimensionado comando DIMSTYLE
- Ficha líneas
- Ficha símbolos y fleches
- Ficha texto
- Ficha ajustar
- Ficha unidades principales
- Ficha unidades alternativas
- Ficha tolerancias
- Dimensionamiento Lineal, Alineado, Continuo y de Línea Base
- Dimensionamiento Angular
- Dimensionamiento Radial, Diametral, Longitud de Arco, Jogged y Directrices
- Variables de dimensionado

## **Sesión 7.- Configuraciones de página y Ploteo**

- Preparar el modelo para ser ploteado
- Descripción de la ventana de ploteo
- Configurar pagina
- Especifica el dispositivo de trazado
- Tamaño del papel
- Número de copias
- Área de impresión
- Desfase de trazado

# **Sesión 8.- Escala**

- Escala de impresión
- Vista preliminar